**Version** 

1

NuDelta Digital LOGICUE® DMX Converter

# MANUAL AND SETUP GUIDE

Copyright 2013 NuDelta Digital LLC The LogiCue name is a registered trademark of NuDelta Digital All images are property of NuDelta Digital.

# Table of Contents

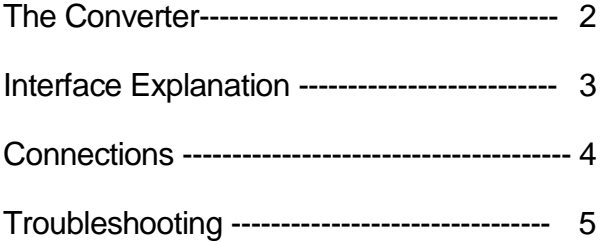

# Setting up the LogiCue DMX **Converter**

- 1 -

Thank you for choosing the LogiCue System by NuDelta Digital. This manual and setup guide will help you to quickly and safely set up your LogiCue DMX converter. The LogiCue DMX Converter turns allows the LogiCue Controller to turn dimmers on and off or control other DMX-512 compatible devices.

## Safety First:

- Always use the power supply that is provided with the LogiCue controller, other power supplies may damage the equipment.
- Never use the LogiCue controller with a damaged power cord.
- Never use the LogiCue system with damaged signal cables.
- Never use the LogiCue system in wet environments.

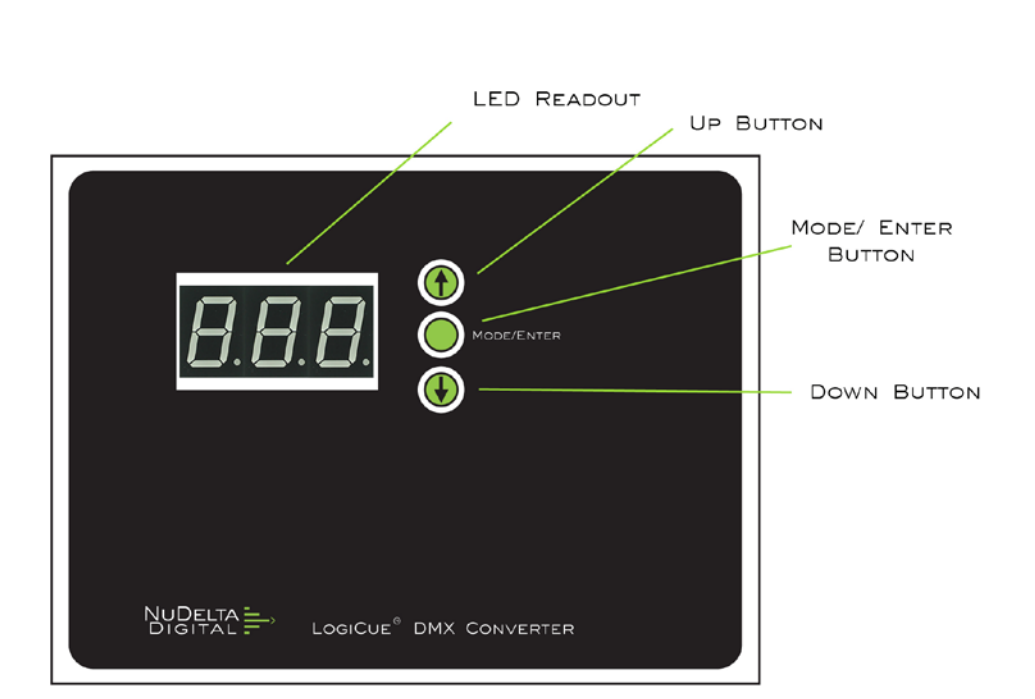

# The LogiCue DMX Converter

Top

- 2 -

#### Front

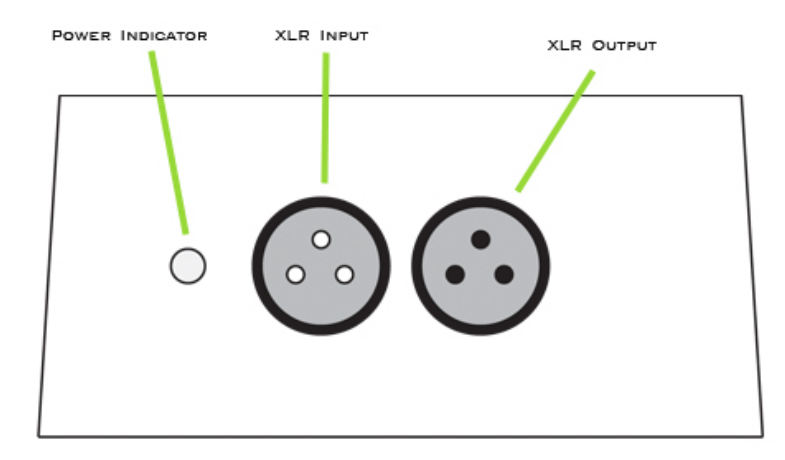

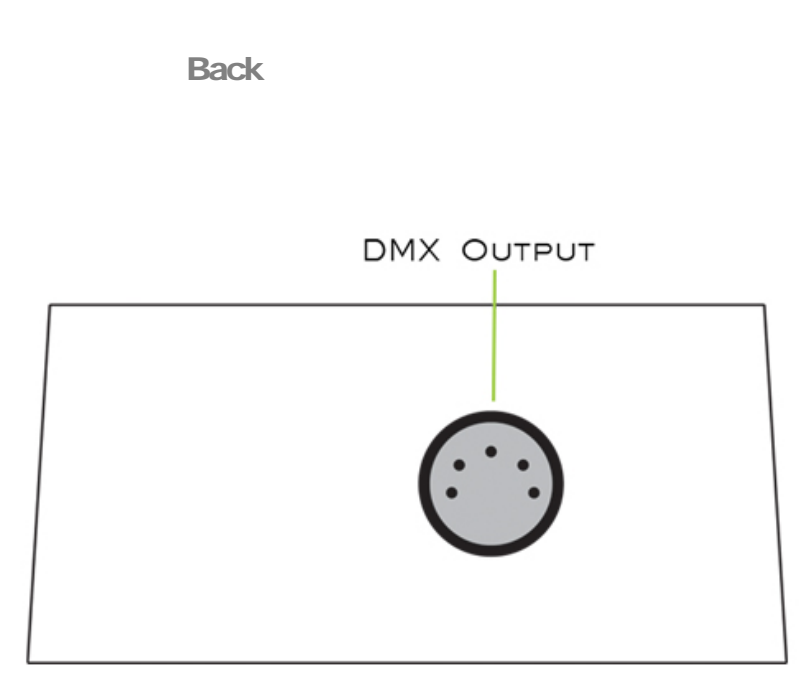

## Interface Explanation

This is a light emitting diode that turns on when power and signal from the cue light controller is present. The LED readout is used to indicate the DMX start address and the transmitted DMX value of the signal. The up button increases the address or the transmitted value. The down button decreases the address or the transmitted value. The mode/enter button toggles between the addressing display, the transmitted value display, and no display. Power Indicator LED Readout Up Button Down Button Mode/Enter Button

- 3 -

#### Connections

- The XLR connectors on the front are for getting the signal into and through the DMX converter. Standard microphone cable can be used for this connection. XLR Connectors
- The DMX connector on the back is for getting the signal out of the DMX converter and into a DMX compatible device such as a dimmer pack. DMX Connector

#### Operation

In order to use the LogiCue DMX converter, you need to have a LogiCue Digital Cue Light System. Connect the LogiCue DMX Converter into the cue light system. Use the following diagram as an example of how it can be connected.

- 4 -

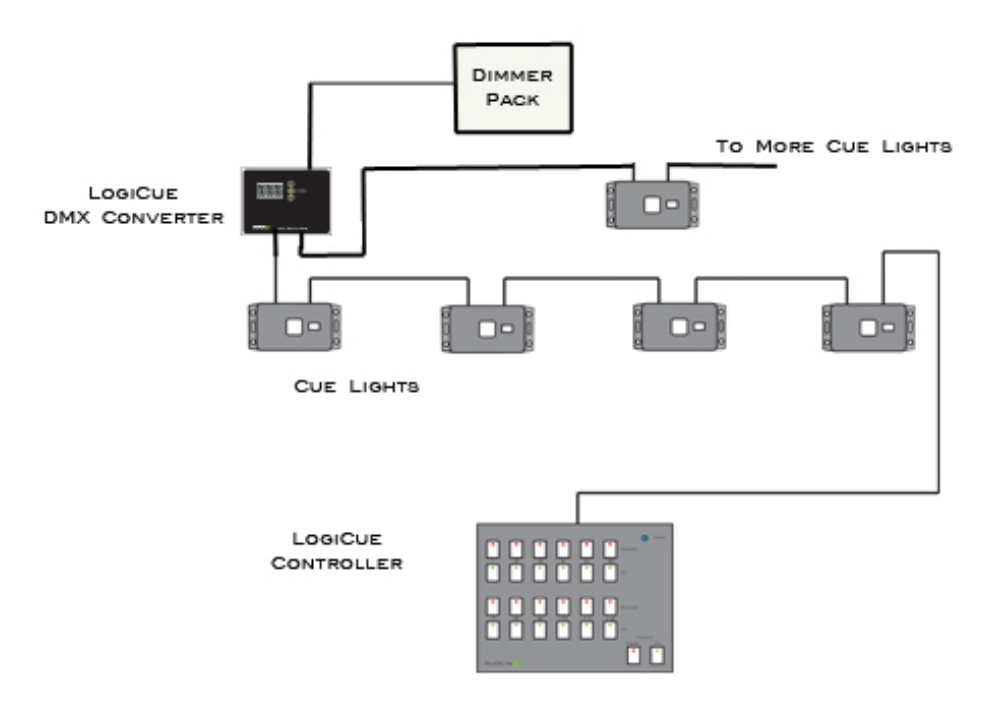

When the LogiCue DMX Converter is connected and the cue light system is powered on, a green led will illuminate on the converter to indicate that power and signal are present. The converter comes from the factory assigned to channel 1. What this means is that channel 1 on the cue light controller will turn on and off DMX channel 1. Channel 2 on the cue light controller controls DMX channel 2, etcetera. The converter generates twelve DMX channels. If you wish to change the start address on the converter, simply press the mode/enter button once and the address will appear. Use the up or down buttons to scroll to the desired channel. Press the mode/enter button again to display the transmitted value (explained below) and press the mode/enter button again to save your settings and turn off the display. You may need to adjust the start address of the DMX device (such as a dimmer pack) that you are connecting to. For example, if you want to control a 4 channel dimmer pack with channels 7, 8, 9 and 10 of the cue light controller, then you would set the converter to channel 1 and set the DMX address on the dimmer pack to 7. When channel 7 on the cue light controller is put in standby, it will turn on the first channel of the dimmer pack.

#### Transmitted Value

After the DMX start address is set on the LogiCue DMX Converter, pressing the mode/enter button a second time displays a number between 0 and 255. This number is the transmitted DMX value. Although most lighting consoles display dimmer levels as a number between 0 and 100, that number is actually a percentage of the DMX data value, which is 0 to 255. When a light board tells a dimmer to go to "full" or 100 percent, the light board is actually transmitting the number 255 to that dimmer. When the light board tells a dimmer to dim to "half" or 50 percent, the light board is transmitting the number 128. You can set the converter to transmit any value between 0 and 255. This is useful, for example, if you want to use rope light plugged into a DMX dimmer pack as a way of cueing fly rail operations but the rope light is too bright. Setting the transmitted value to a lower number than 255, will make the rope light less bright when it is turned on. After the transmitted value is set, press the mode/enter button again to save the setting and turn off the display.

### Troubleshooting

Converter will not turn on

If the converter will not turn on (power indicator led is not on) then there are two possible problems. The first possible problem is that the cue light controller is not on (or plugged into power). The second possible problem is that there is a bad cable or too much cable between the cue light controller and the converter. We have tested the converter with up to 1000 feet of microphone cable between the cue light controller and the converter.

When I turn on my LogiCue controller, the self-test does not indicate that the converter is plugged in and working

Since the LogiCue DMX converter is not a cue light, it does not respond to the self-test feature of the LogiCue controller.

- 6 -

If you have other problems with your LogiCue system, please contact us at Info@NuDeltaDigital.com